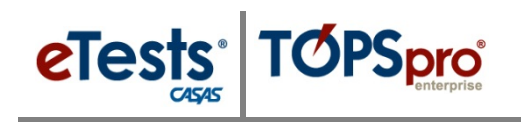

### **Steps to Add and Manage Users**

Access to the CASAS Online System requires a User record with login credentials. Users are part of the organizational structure of your online account. When setting up a new account, CASAS establishes one User for the agency with rights to manage data and grant User access to TE Online and/or eTests Online for other staff as appropriate. When adding Users to your online account, CASAS recommends adding records at the agency level for ease with managing records and user access.

#### *Access to TE Online*

- May be granted to any staff as appropriate.
- eTests Online coordinator and proctor certification is not required for staff access TE Online.

#### *Access to eTests Online*

- May only be granted upon confirmation of coordinator and/or proctor certification.
- The agency must maintain copies of certificates on file.
	- o Coordinator Certification Staff responsible for online testing management.
	- o Proctor Certification Staff responsible for online test administration.

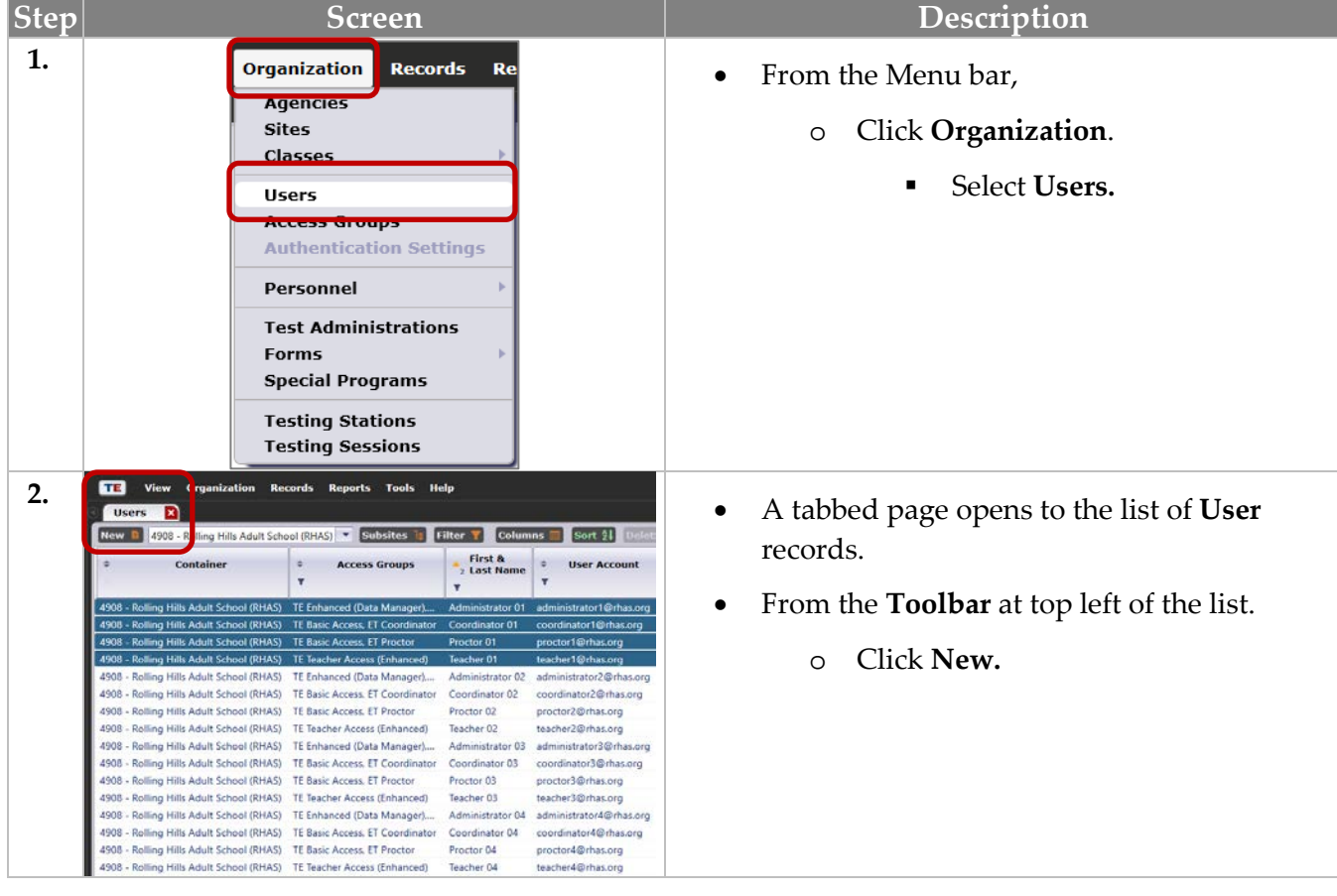

## User Access

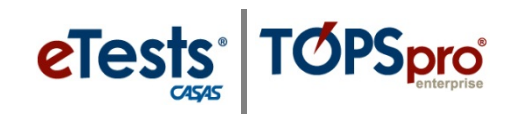

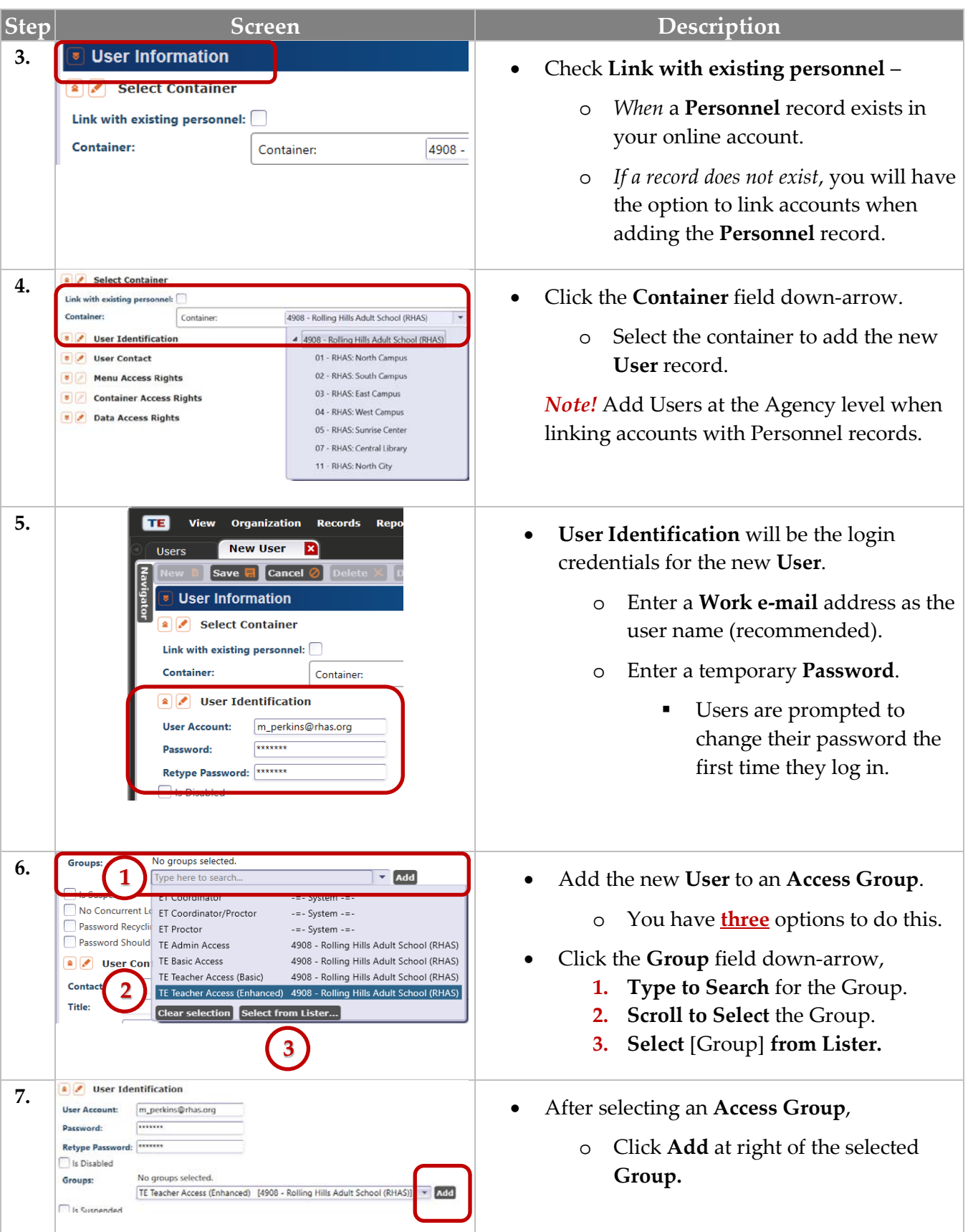

 $\odot$  2018 CASAS. All rights reserved.

# eTests TØPSpro

### User Access

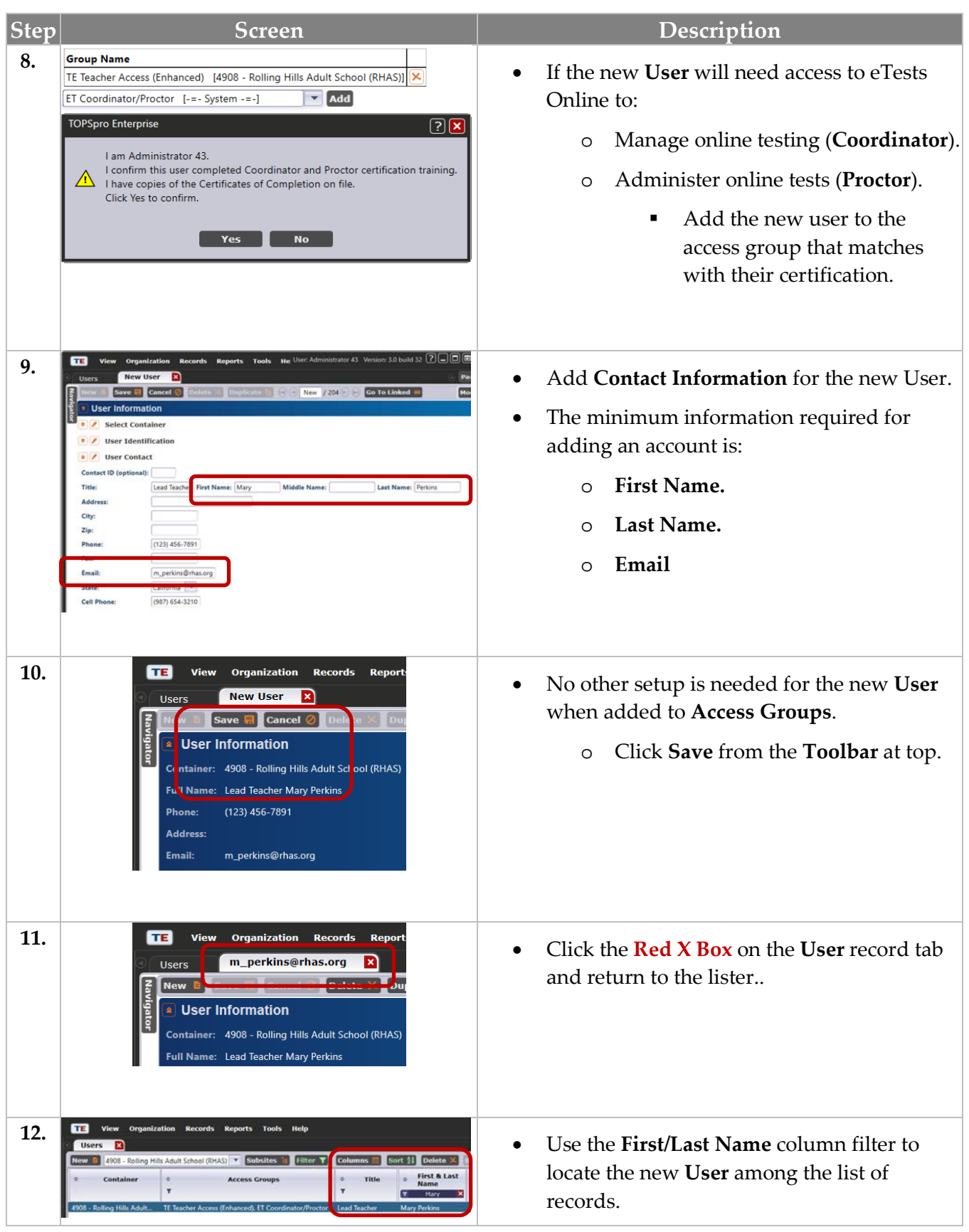

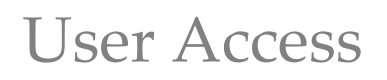

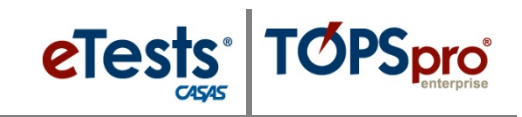

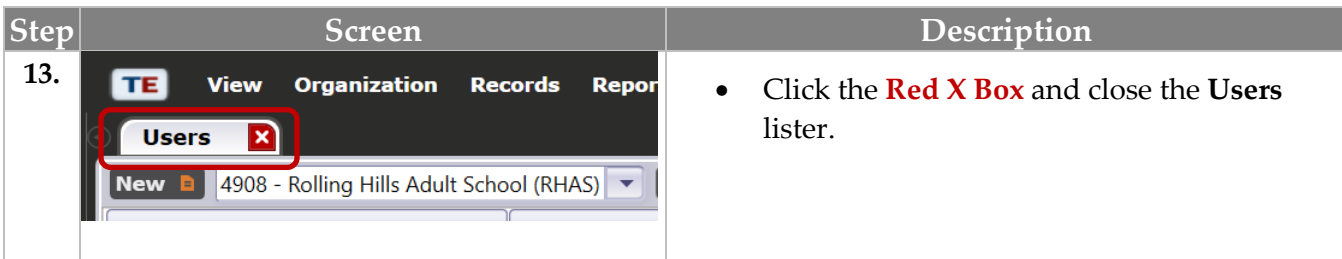

### *Defining Group Access Rights*

For ease with managing Users through Access Groups, establish and maintain groups at the agency level (i.e., parent container).

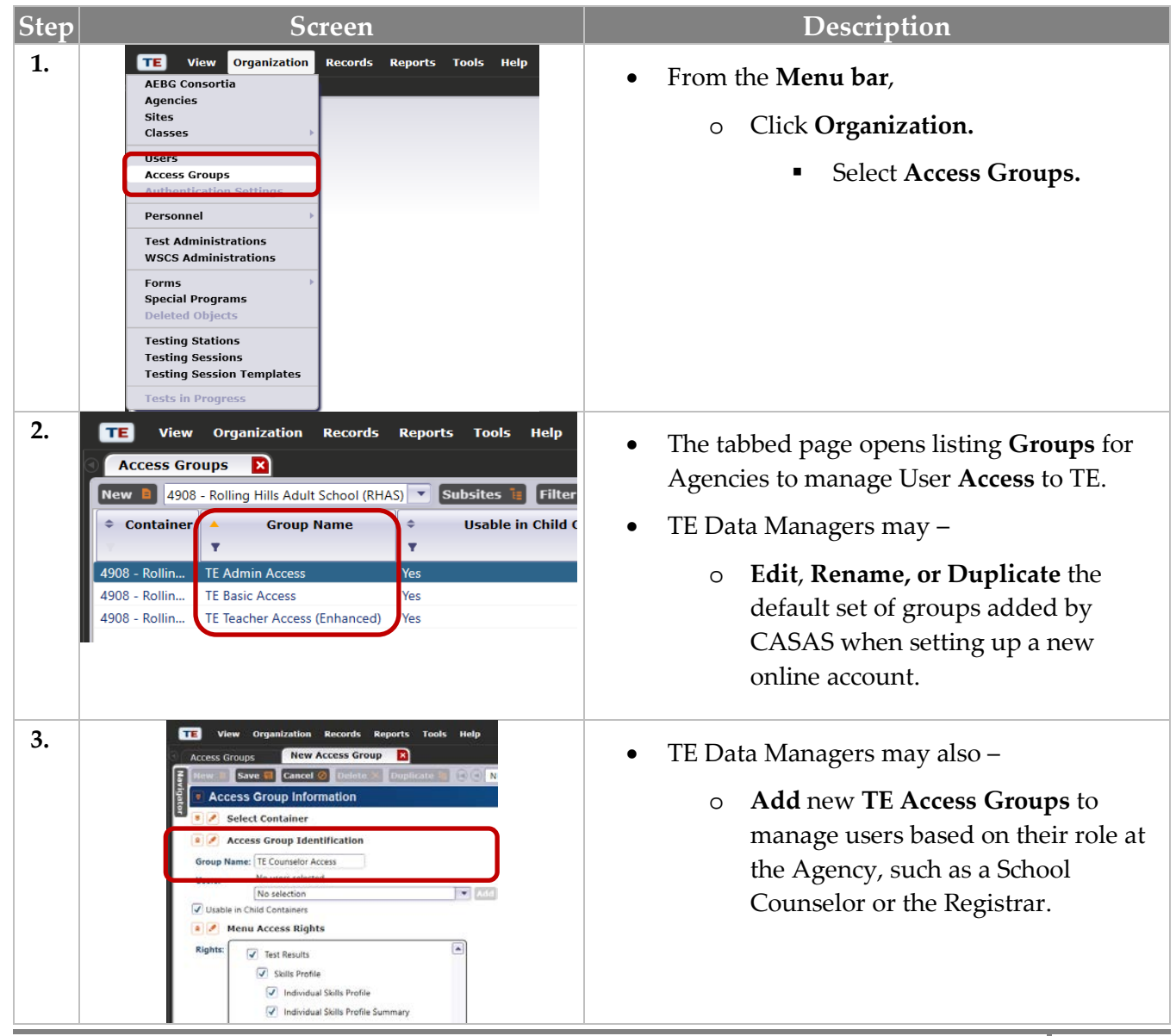

# eTests<sup>®</sup> TØPSpro®

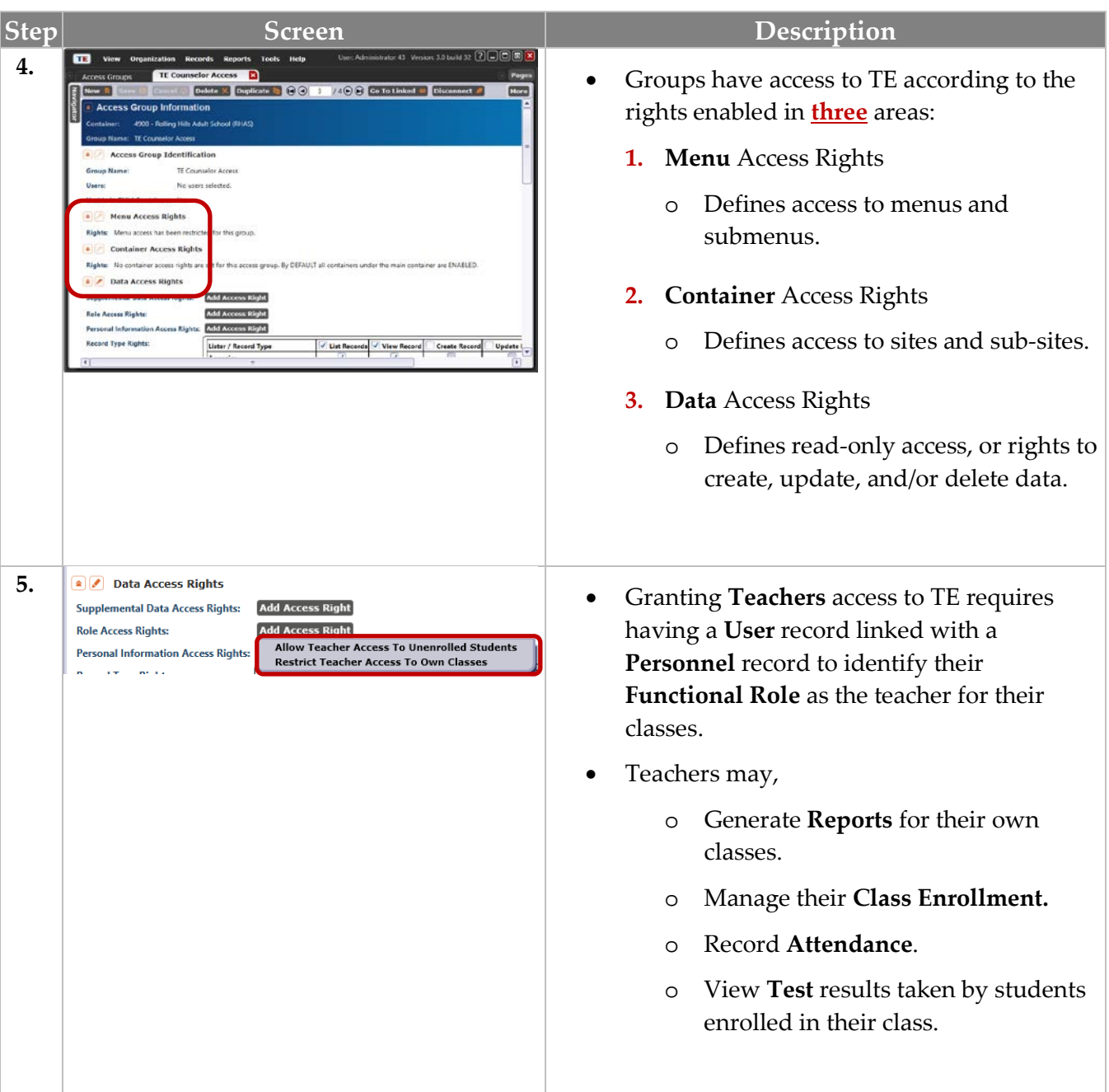

*Ask CASAS! To apply the default set of Access Groups to your online account*

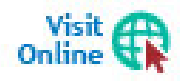

For more information about **Access Groups** is available from the training materials library on the CASAS website at **[Home](https://www.casas.org/)** > [Training and Support.](https://www.casas.org/training-and-support)